## H5P Element Embedding

[Websites](https://edtechbooks.org/keyword/2352) [Online Tools](https://edtechbooks.org/keyword/2545) [Pdfs](https://edtechbooks.org/keyword/2577) Book [Chapters](https://edtechbooks.org/keyword/2633) [Iframe](https://edtechbooks.org/keyword/2634) [Interactive Elements](https://edtechbooks.org/keyword/2635) [Platform Analytics](https://edtechbooks.org/keyword/2636)

H5P allows you to create interactive elements that can be embedded in various websites or online tools. Like any HTML-based element that uses an iFrame, you can embed H5P elements into your book chapters, but there are a few limitations to be aware of beforehand.

## Limitations of H5P

First, H5P elements may not be fully accessible and may not meet ADA or other requirements for accessible content. This means that if you embed them in your book, they will introduce accessibility problems for some readers.

Second, H5P elements do not convert well to PDFs or other formats. This means that any alternative formats of your book that are generated by the platform will lose functionality or may not show the element at all.

Third, H5P elements do not hook into platform analytics. This means that your analytics tab will not be able to show interaction-level data for H5P elements in the same way that it can show this for native surveys or questions.

## H5P Element Embed Helper

To embed an H5P element into a chapter, click on the "Tools > H5P Element" option while editing a chapter. Each H5P element has a unique node number associated with it, which you can see by merely looking at its URL. Copy and paste this number into the H5P ID box.

Additionally, if you are using a subdomain with H5P (e.g., your institution has a license that directs you to something like myuniversity.h5p.org), enter your subdomain in the H5P subdomain field.

Click Submit and save your chapter to see your new embedded element.

## Alternate Method

If you have difficulty using the helper, you can also directly embed H5P elements into the HTML of the chapter. To do this, copy the share code from H5P. Then, in your chapter go to "View > Source code" and paste the embed code where you would like.

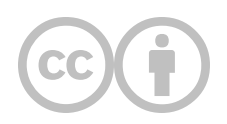

This content is provided to you freely by EdTech Books.

Access it online or download it at [https://edtechbooks.org/userguide/embedding\\_h5p\\_elements.](https://edtechbooks.org/userguide/embedding_h5p_elements)